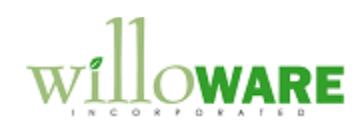

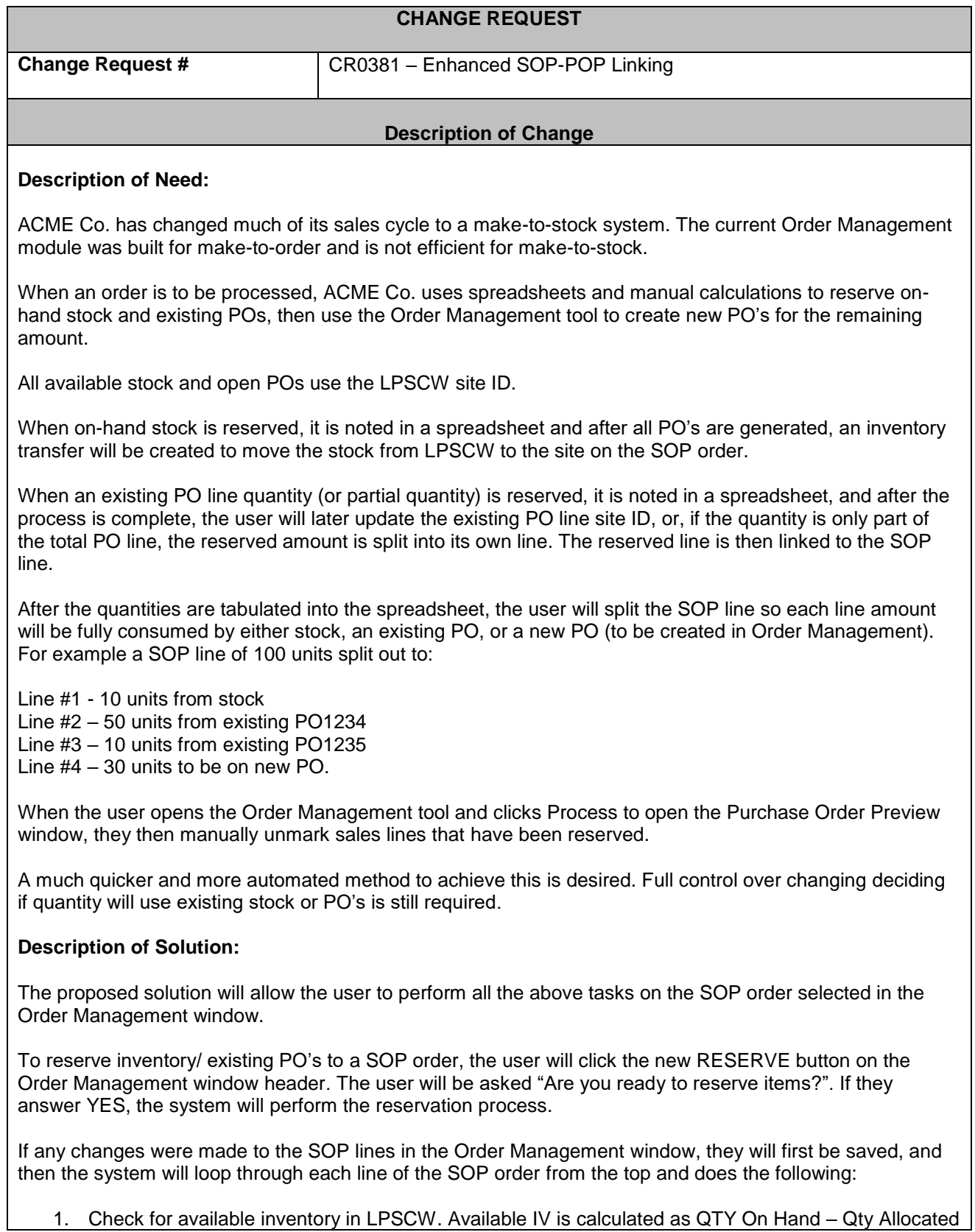

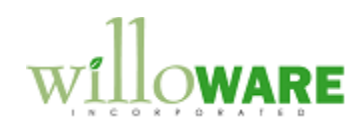

- IV QTY Already Reserved.
- 2. If available inventory is found, it is recorded in the SOP Line Reserve table.
- 3. If any SOP line quantity remains, the system will look for available PO line quantities assigned to LPSCW. Available PO line quantity is calculated as QTY On Order – PO QTY Already Reserved. Most times there will be a PO line for a very large quantity, so a partial quantity will be reserved for this order. Committing the quantity (described below) will cause the reserved quantity to be split out to its own line.
- 4. If PO lines are found, a line is recorded into the SOP Line Reserve table.
- 5. The system will continue to find PO's until no more quantities can be reserved.

At this point, no changes have been made to inventory or purchasing. When the process is complete, the Reserved Items Preview window will open.

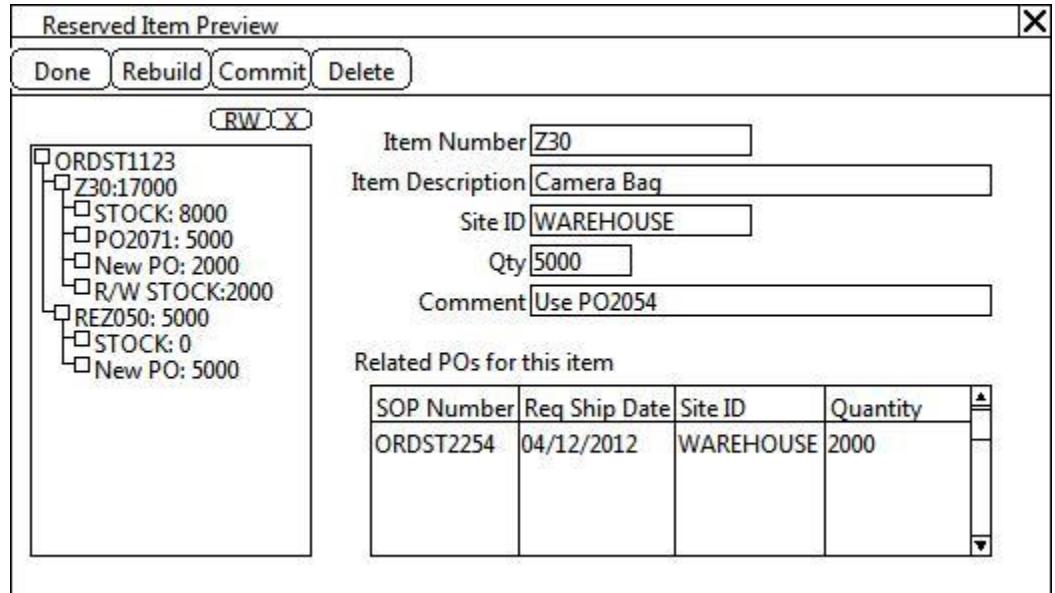

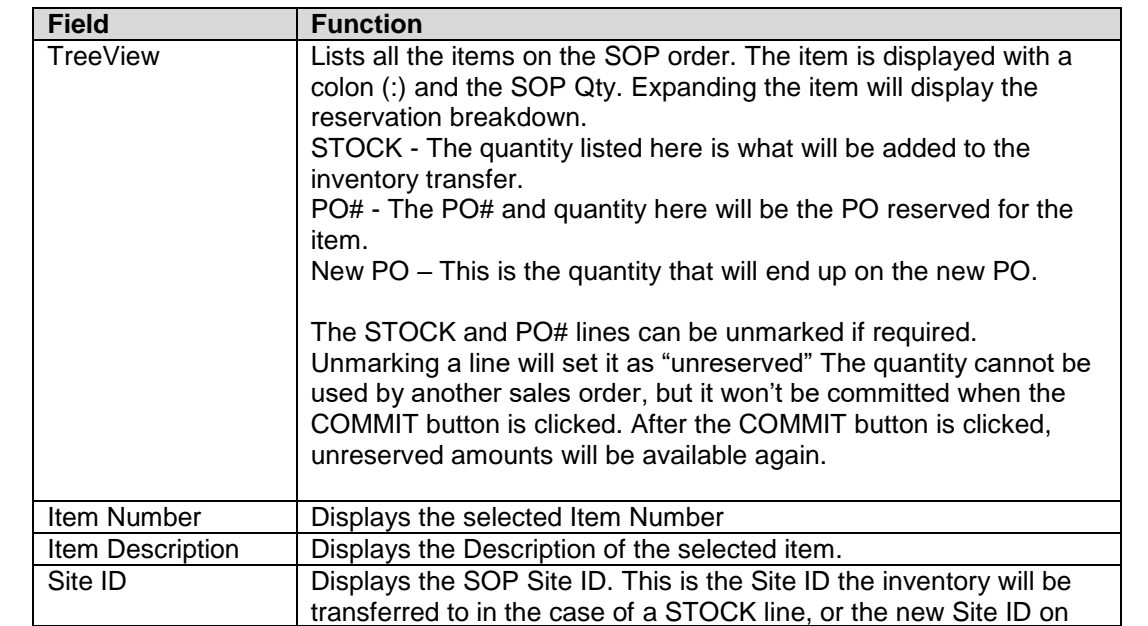

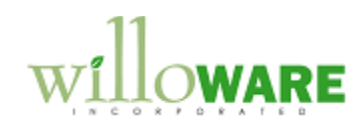

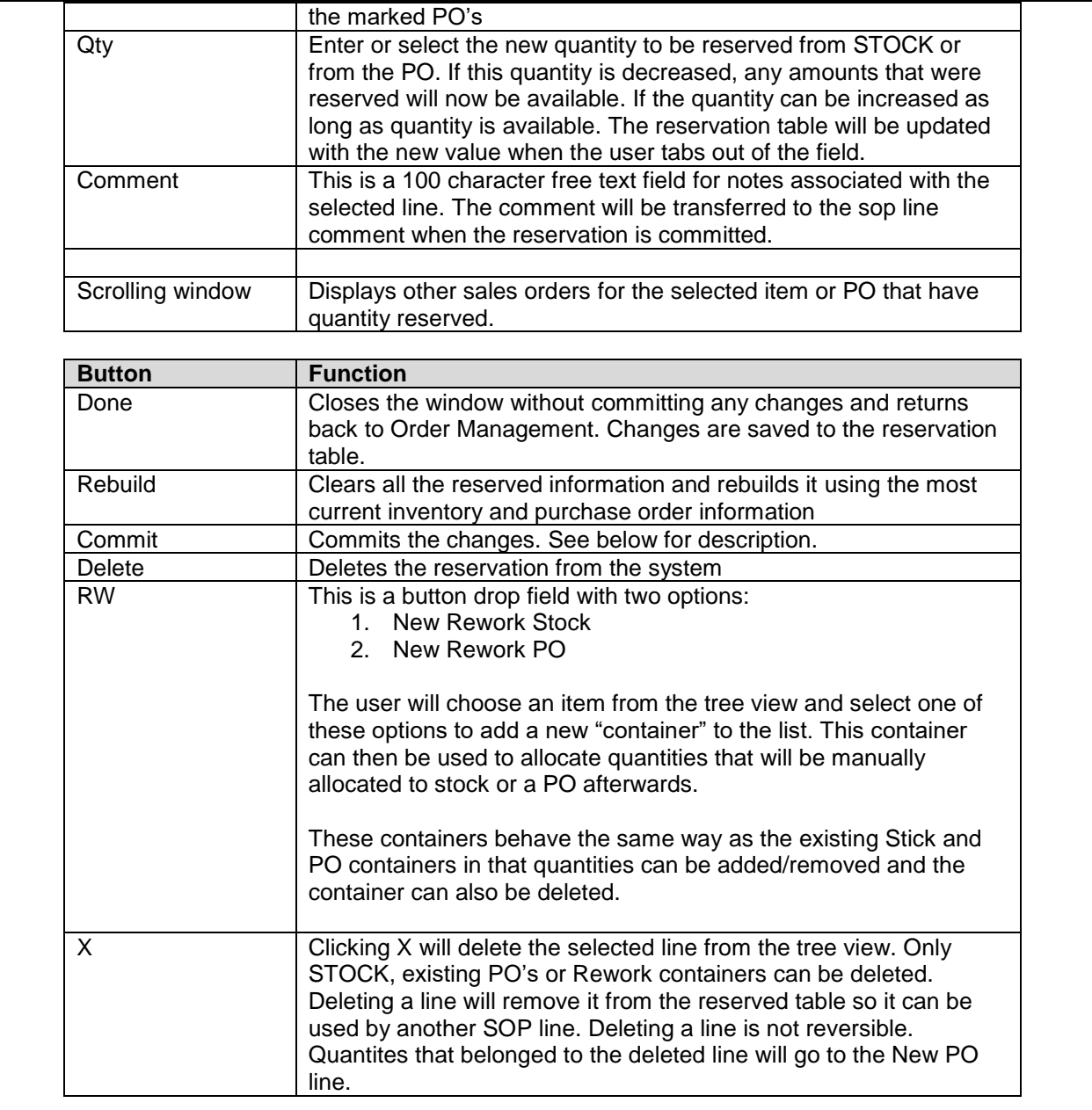

The reservation data will be stored into a SQL server so it can be used for user defined reporting. No reporting is covered by this estimate.

# **Proposal Commitment**

When a proposal is committed (COMMIT button is clicked), several areas of GP are updated:

1. The Sales order line is split based on where the item supply is originating. The existing line will be deleted and replaced with one or more lines with quantites that match the reservation. For example a SOP line of 100 units split out to:

Line #1 - 10 units from stock Line #2 – 50 units from existing PO1234 Line #3 – 10 units from existing PO1235

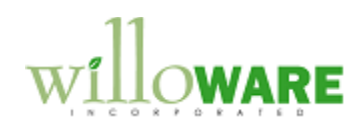

Line  $#4 - 30$  units to be on new PO.

Splitting SOP lines to the Rework containers will not create any other GP transactions. These lines will not be automatically linked to POs or generate inventory transfers.

2. If in-stock quantities were found, an inventory transfer will be created to transfer all in-stock quantities from LPSCW to the site on the SOP number. Because the system will allow reservations to remain in the system for an undetermined amount of time, there is a possibility inventory could be depleted by means other than commitment through Order Management.

During the commitment process, one last check for available inventory will be made. If less inventory is available than promised, the difference will be added to the new PO. The discrepancies will be noted a report printed at the end of the process.

The Document Number created will use the same number as the SOP Number and a new Batch ID will be created. The Batch ID will use the following format: XXXXXMMDDYYYY## XXXXX – first five characters of user ID MM – month DD – Day YYYY – Year ## - Incrementing counter in case multiple commitments are made during the day.

Lot numbers will be assigned to the items in the order of Date Received. The line sequence number assigned to the item on the transfer will match the line sequence number on the SOP order. This will be used as way to trace the line back.

The Inventory transfer will not be posted, but by creating the transfer it allocates the inventory, thus making in unavailable by GP. The user will post the transfer after the Order Management process is complete.

3. If existing PO lines were found, the existing PO will be updated. If the entire PO line is committed to the SOP Line, its site ID will change to match the SOP line and a SOP-POP link will be created. If the SOP line is only using a partial amount, the reserved amount will be split out into its own line on the PO with the site ID matching the SOP Line and a SOP-POP link will be created.

# **Order Management Changes**

If there is an uncommitted reservation for the entered SOP number, the Process button will be greyed out meaning PO's cannot be generated until a reservation is committed or deleted. The SOP line cannot be split from Order Management while a reservation exists or after the reservation is committed.

As shown in the screen cap, the empty field below the Line Number will display an indicator as to the source of line is being displayed. Before a reservation is committed, all lines are labeled as an 'NP'. The Order Management window will only show the split SOP lines after the reservation is committed.

 $ES = IV$  Stock EP = Existing PO  $NP = New PO$ RS = Reworked On Hand (These are reservations that will manually be assigned to stock after processing) RP = Reworked PO (These are reservations that will manually be assigned to PO's after processing)

If the Line Source is 'EP', the Vendor ID will display the Vendor ID of the PO the line is committed to. Only the lines labeled 'NP' can have the Vendor ID changed.

Above the Scrolling window is a Dropdown labeled "Show". The two options available are ALL, or POs

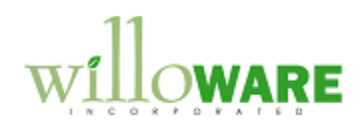

Required. By default this option is set to all, but if the user changes it to POs Required, then only the lines that will have PO's generated (Type = NP) will be displayed. The Vendor ID for these items can be updated, if required. The lines CANNOT be split after a reservation has been made. If lines need to be split, the reservation must be cancelled.

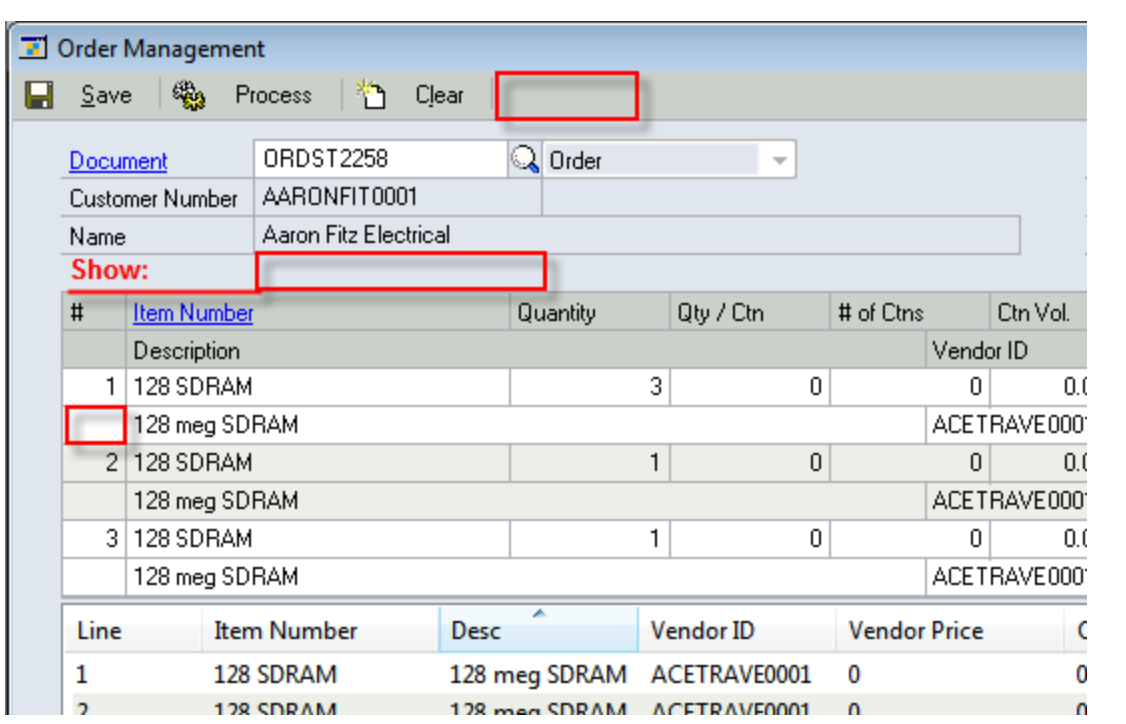

# **Sales Transaction Entry Changes**

If a SOP order has an uncommitted reservation, it cannot be edited. The user will be given a warning message and will not be allowed to continue.

#### **Purchase Order Entry Changes**

If a PO is on an uncommitted reservation, it cannot be edited. The user will be given a warning message indicating what sales order it is committed to and will not be allowed to continue.

#### **Receivings Transaction Entry Changes**

If a PO is on an uncommitted reservation, it cannot be added to a receipt. The user will be given a warning message indicating what sales order it is committed to and will not be allowed to continue. The Mark All in Select Purchase Order Items will be disabled if any PO's in the list are reserved.